## **Eye of the Amulet**

**Regole del gioco (v1.0 - 21/08/2017)**

## **1. Introduzione**

L'obiettivo è ottenere una combinazione vincente su una linea vincente, suddivisa sui rulli. **Specifiche del gioco**:

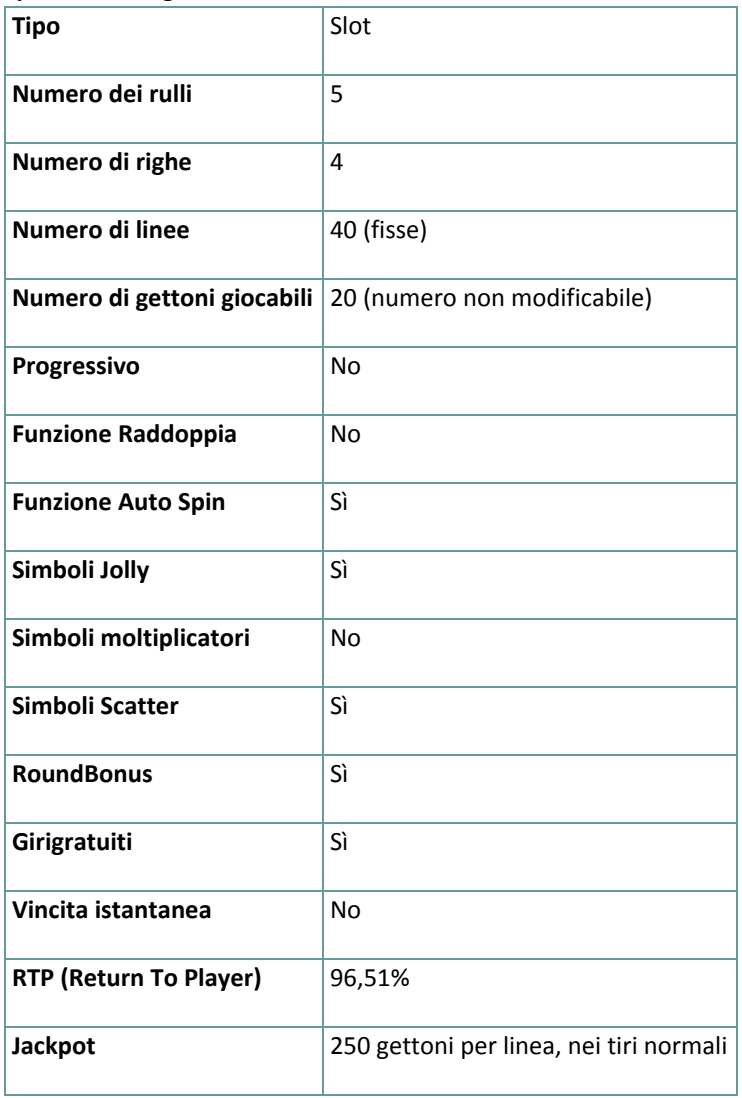

Il gioco si disconnette in caso di inattività per un determinato numero di minuti consecutivi (il numero varia a seconda delle leggi in vigore); la funzione di salvataggio della sessione salva l'avanzamento del gioco in modo che, quando il gioco viene ricaricato, riparta da dove era stato lasciato.

Nel caso in cui problemi tecnici interrompano il collegamento con il server di gioco, il gioco con cui si stava giocando viene salvato automaticamente e viene ricaricato quando si ristabilisce il collegamento con il server di gioco. Non è possibile ricollegarsi al server di gioco prima di 30 secondi dalla disconnessione.

**Nota**: In caso di malfunzionamento tutti i pagamenti e le giocate vengono annullati; tutte le puntate non ancora accettate vengono annullate, tutte le puntate in sospeso vengono rimborsate.

## **2. Come si gioca**

**Nota:** Se non si dispone di denaro sufficiente per un gioco, la puntata può essere impostata al minimo, grazie a una apposita finestra di dialogo.

Tutte le linee vincenti pagano da sinistra a destra. Le vincite su differenti linee vengono sommate. Viene pagata solo la vincita più alta di ogni linea. Le vincite nei giri gratuiti sono conteggiate nella vincita totale.

Sulla barra informazioni in fondo alla schermata principale del gioco si possono vedere le PUNTATE in corso, il SALDO e le VINCITE del momento, nella propria valuta, oltre al CREDITO in gettoni.

### **2.1. Versione desktop**

Per giocare, seguire questi passaggi:

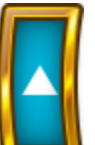

- **1.** Cliccare **e selezionare un valore del gettone dalla lista VALORE GETTONE.**
- **2. Nota:** La puntata totale, in gettoni, viene mostrata nella casella **PUNTATA TOTALE**.

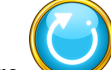

**3.** Cliccare per puntare e far girare una volta i rulli.

Il totale vinto, in gettoni, come da tabella vincite, viene mostrato nella casella **VINCITE**. Per ogni combinazione vincente, la vincita corrisponde a quanto descritto nella tabella vincite per tale combinazione vincente.

La vincita totale, nella propria valuta, si può vedere sulla barra informazioni (VINCITA) che corrisponde al numero di gettoni moltiplicato per il loro valore.

#### **2.2. Versione mobile**

Per giocare, seguire questi passaggi:

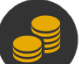

**1.** Toccare per visualizzare il valore del gettone corrente, poi far scorrere su o giù con il dito per selezionare il valore del gettone dalla lista VALORE GETTONE.

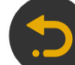

**2.** Toccare **per tornare alla schermata principale** 

**3. Nota:** la puntata totale, nella valuta prescelta, viene mostrata sulla barra informazioni (PUNTATA).

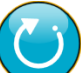

**4.** Toccare il tasto **Tira** per fare girare i rulli una volta.

Il totale vinto, in gettoni, come da tabella vincite, viene mostrato nel popup **VINCITA**. Per ogni combinazione vincente, la vincita corrisponde a quanto descritto nella tabella vincite per tale combinazione vincente. La vincita totale, nella propria valuta, si può vedere sulla barra informazioni (VINCITA) che corrisponde al numero di gettoni moltiplicato per il loro valore.

# **3. Simboli e funzioni speciali**

## **3.1. Jolly**

Il simbolo Jolly può sostituire tutti gli altri simboli, eccetto quello Scatter (Amuleto), per formare le combinazioni vincenti.

#### **3.2. Scatter**

Almeno tre simboli Scatter in qualsiasi posizione sui rulli assegnano i Giri gratuiti secondo la tabella dei pagamenti e attivano il round della Ruota Bonus.

**Nota**: i Giri gratuiti iniziano al termine del round della Ruota Bonus.

### **3.3. Giri gratuiti**

Durante i Giri gratuiti, almeno due simboli Scatter in qualsiasi posizione sui rulli assegnano altri Giri gratuiti:

● 2 Scatter assegnano 3 Giri gratuiti ulteriori

- 3 Scatter assegnano 10 Giri gratuiti ulteriori
- 4 Scatter assegnano 20 Giri gratuiti ulteriori
- 5 Scatter assegnano 30 Giri gratuiti ulteriori

**Nota**: il numero massimo di Giri gratuiti che è possibile giocare durante un round è pari a 100.

#### **3.4. Ruota Bonus**

Per avviare il round Ruota Bonus, cliccare o toccare **AVVIA** o aspettare che la ruota inizi a girare automaticamente. Per ogni giro della Ruota Bonus, è possibile vincere:

- ulteriori Giri gratuiti aggiunti a quelli già ottenuti con gli Scatter.
- un moltiplicatore applicato a tutte le vincite dei Giri gratuiti al termine del round della Ruota Bonus. Il moltiplicatore iniziale che è possibile vincere è pari a 2x, seguito poi dal moltiplicatore 3x e così via, fino al moltiplicatore massimo di 5x
- uno o più simboli per i pagamenti alti agisce come Jolly durante i Giri gratuiti al termine del round della Ruota Bonus
- **Nota:** poiché viene assegnata sempre la vincita più alta su ogni linea, il simbolo per i pagamenti alti trasformato in Jolly potrebbe pagare il suo premio standard, secondo la tabella dei pagamenti, se l'importo della combinazione formata con il Jolly è inferiore a quello della combinazione della tabella dei pagamenti per quel simbolo per i pagamenti alti.

Il round della Ruota Bonus termina quando la ruota si ferma su **Avvia Giri gratuiti**.

#### **3.5. Bonus Tempesta di sabbia**

All'inizio di ogni giro pagato standard, potrebbe essere attivata casualmente la giocata Bonus Tempesta di sabbia per regalare uno dei seguenti premi:

- Rulli Jolly: da 1 a 3 rulli possono diventare Jolly
- Jolly extra: da 1 a 10 posizioni sui rulli possono diventare Jolly
- 5 simboli uguali: si formerà almeno una linea di "5 Simboli uguali" composta da simboli con alti pagamenti
- l'attivazione del round Ruota Bonus (almeno tre simboli Scatter)

**Nota**: con la giocata Bonus Tempesta di sabbia è possibile che nessuno dei premi indicati in precedenza venga vinto.

## **4. Funzione Auto Spin**

Le impostazioni di limitazione delle perdite consentono di fermare automaticamente la funzione di Auto Spin, quando il limite selezionato, più le vincite totali, meno le puntate totali, è inferiore a 0.

**Nota**: la funzione Auto Spin non fa partire automaticamente i Giri gratuiti, è richiesto l'intervento del giocatore.

### **4.1. Versione desktop**

စြ

Cliccare il tasto **AUTO SPIN** per aprire la finestra di impostazione dell'AUTO SPIN, dove è possibile impostare quanto segue:

- **Numero di auto spin**:
	- cliccare il valore corrente di **Numero di auto spin**, usare la tastiera numerica a schermo per inserire un valore (toccare X per annullare e ricominciare) e confermare l'inserimento; cliccare

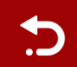

per chiudere la tastiera numerica a schermo senza confermare

- muovere la barra di impostazione a destra o sinistra per selezionare un valore più basso o più alto
- **Stop in caso di vincita** per abilitare questa impostazione, spostare l'interruttore laterale verso **On** (spostare su **Off** per disabilitarla) per potere:
	- cliccare **+** per selezionare un valore maggiore o cliccare **–** per selezionare un valore minore
	- cliccare il valore corrente, usare la tastiera numerica a schermo per inserire un valore (toccare X

per annullare e ricominciare) e confermare l'inserimento; cliccare per chiudere la tastiera numerica a schermo senza confermare

- **Stop in caso di vincita di JACKPOT** (solo per giochi con Jackpot Progressivo) per abilitare questa impostazione, spostare l'interruttore laterale verso **On;** spostare su **Off** per disabilitarla
- **Limitazione delle perdite**:
	- cliccare **+** per selezionare un valore maggiore o cliccare **–** per selezionare un valore minore
	- cliccare il valore corrente di limitazione delle perdite, usare la tastiera numerica a schermo per inserire un valore (toccare X per annullare e ricominciare) e confermare l'inserimento; cliccare

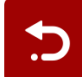

per chiudere la tastiera numerica a schermo senza confermare

Cliccare **ATTIVARE** per chiudere la finestra di impostazione dell'AUTO SPIN e far partire la funzione di auto spin con i valori appena selezionati di puntata e auto spin. Cliccare **CANCELLA** per chiudere la finestra di impostazione dell'AUTO SPIN senza far partire la funzione di auto spin.

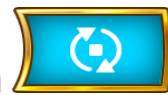

Cliccare il tasto **STOP AUTO SPIN** per disattivare la funzione auto spin in qualsiasi momento.

#### **4.2. Versione mobile**

impostare quanto segue:

Toccare il tasto **AUTO SPIN** per aprire la finestra di impostazione dell'AUTO SPIN dove è possibile

● **Numero di auto spin da giocare**:

○ toccare il valore corrente di **Numero di auto spin**, usare la tastiera numerica a schermo per inserire un valore (toccare X per annullare e ricominciare) e confermare l'inserimento; toccare

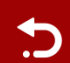

per chiudere la tastiera numerica a schermo senza confermare

- muovere la barra di impostazione a destra o sinistra per selezionare un valore più basso o più alto
- **Stop in caso di vincita** per abilitare questa impostazione, spostare l'interruttore laterale verso **On** (spostare su **Off** per disabilitarla) per potere:
	- toccare **+** per selezionare un valore maggiore o toccare **–** per selezionare un valore minore
	- toccare il valore corrente, usare la tastiera numerica a schermo per inserire un valore (toccare X

per annullare e ricominciare) e confermare l'inserimento; toccare **per chiudere la** tastiera numerica a schermo senza confermare

- **Stop in caso di vincita di JACKPOT** (solo per giochi con Jackpot Progressivo) per abilitare questa impostazione, spostare l'interruttore laterale verso **On;** spostare su **Off** per disabilitarla
- **Limitazione delle perdite**:
	- toccare **+** per selezionare un valore maggiore o toccare **–** per selezionare un valore minore
	- toccare il valore corrente di limitazione delle perdite, usare la tastiera numerica a schermo per inserire un valore (toccare X per annullare e ricominciare) e confermare l'inserimento; toccare

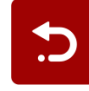

per chiudere la tastiera numerica a schermo senza confermare

Toccare **ATTIVARE** per chiudere la finestra di impostazione dell'AUTO SPIN e far partire la funzione di auto spin con

i valori appena selezionati di puntata e auto spin. Toccare per chiudere la finestra di impostazione dell'AUTO SPIN senza far partire la funzione di auto spin.

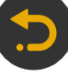

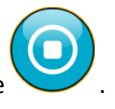

Per disattivare l'**Auto Spin** in un qualsiasi momento, sulla schermata principale del gioco toccare .

# **5. Altri tasti del gioco**

### **5.1. Versione desktop**

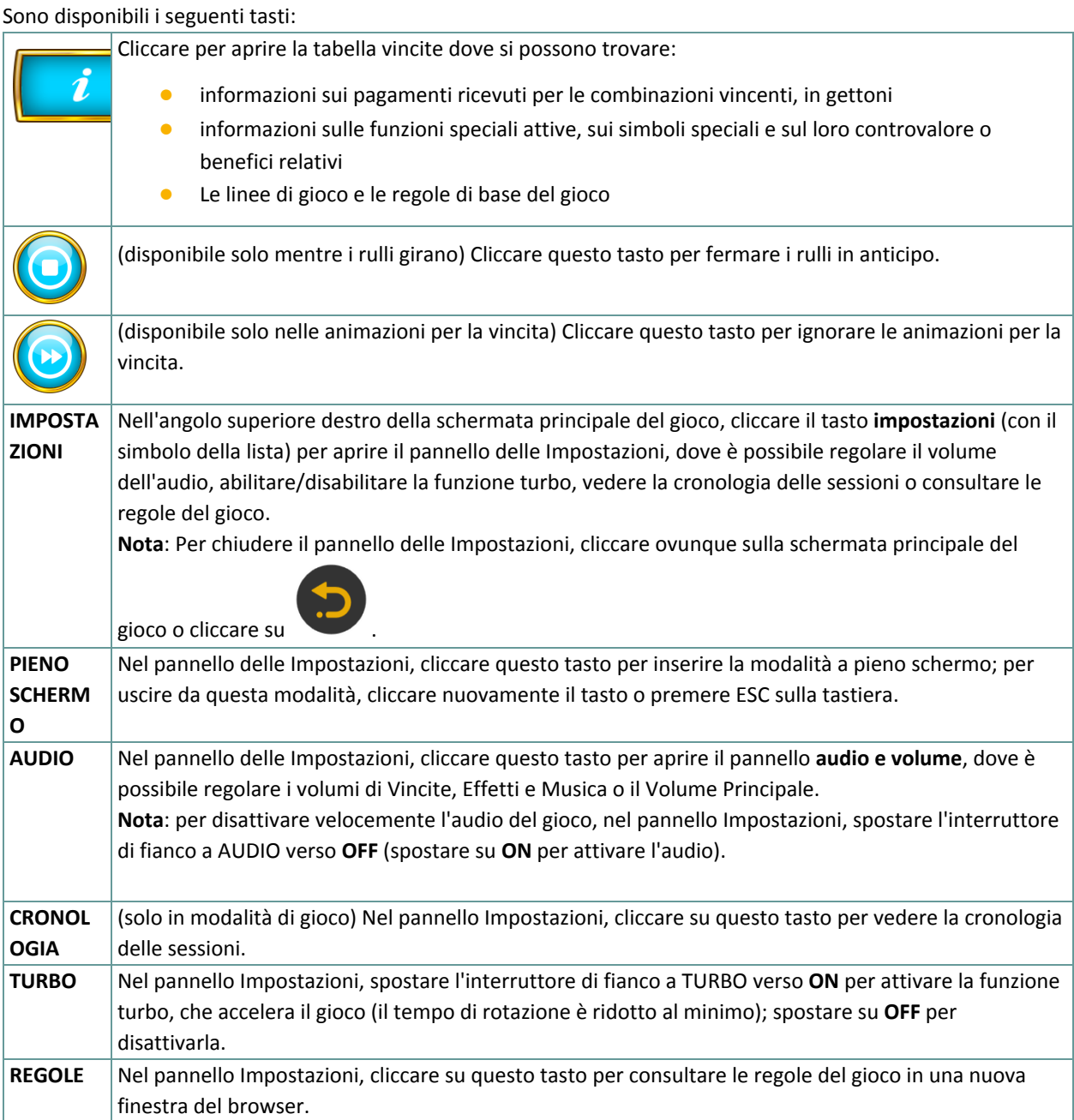

## **5.2. Versione mobile**

Sono disponibili i seguenti tasti:

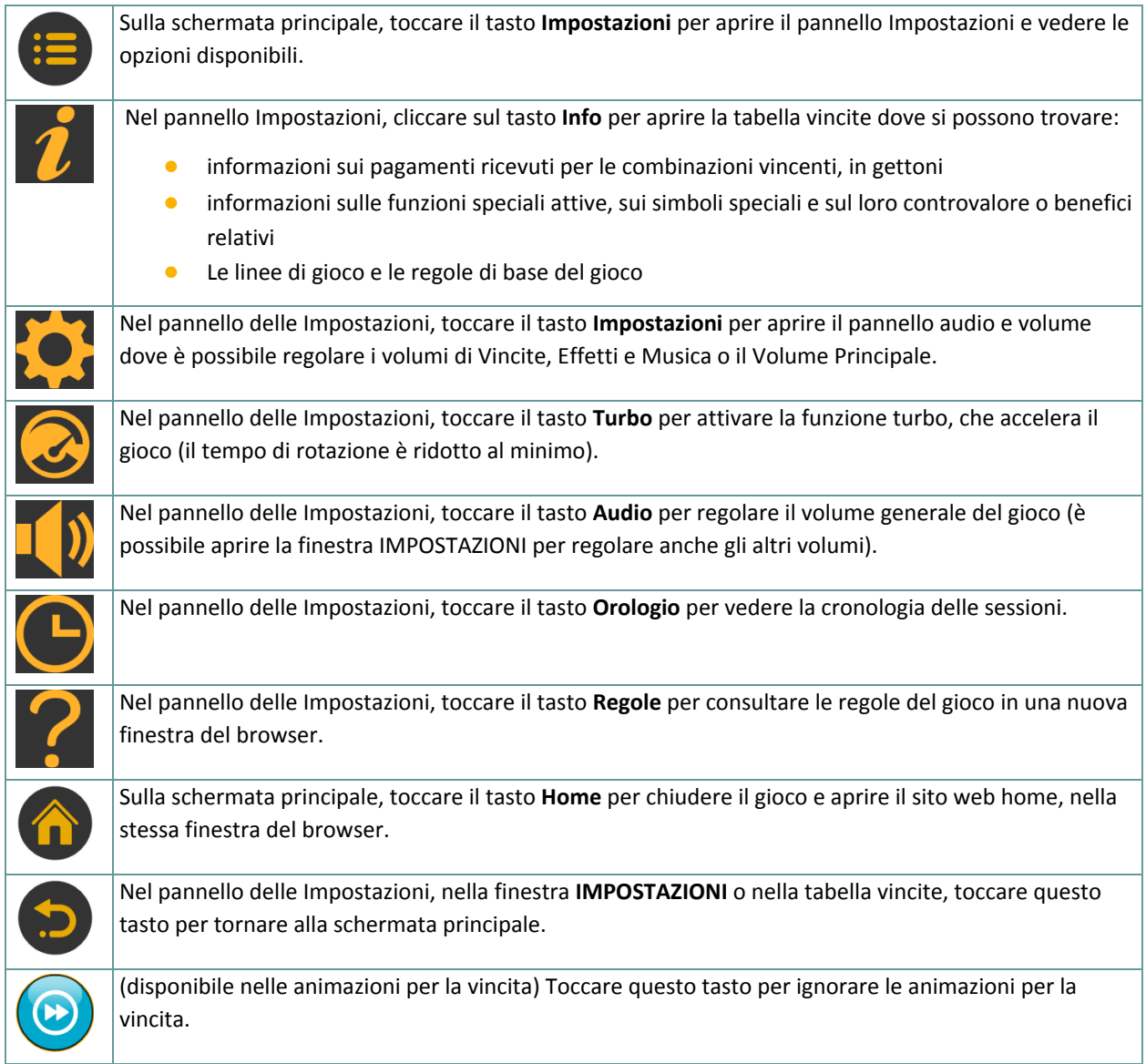